1533:1

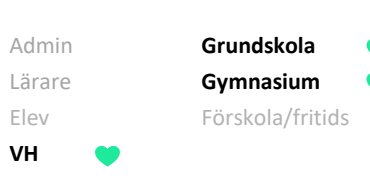

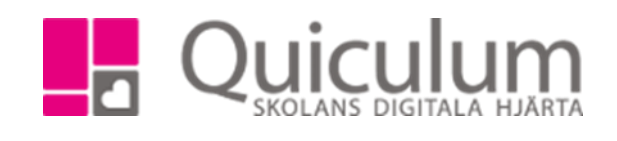

## Mina inställningar

*Denna lathund beskriver hur du som vårdnadshavare kan ändra dina inställningar såsom kontaktuppgifter och kontoinställningar.*

- 1. Logga in i Quiculum.
- 2. Klicka på ditt namn högst upp till höger.
- 3. Gå till mina inställningar.
- 4. Här kan du:
	- a) Redigera kontaktuppgifter
	- b) Redigera meddelandeinställningar
	- c) Byta lösenord
- a) Redigera kontaktuppgifter
- 1. Här kan du justera dina kontaktuppgifter¨
- 2. Längst ner på sidan kan du välja att bocka i "Visa mina kontaktuppgifter för andra användare", då kan vårdnadshavare med barn i samma klass som ditt/dina barn se din mailadress samt telefonnummer.
- 3. Klicka på spara när du är klar.

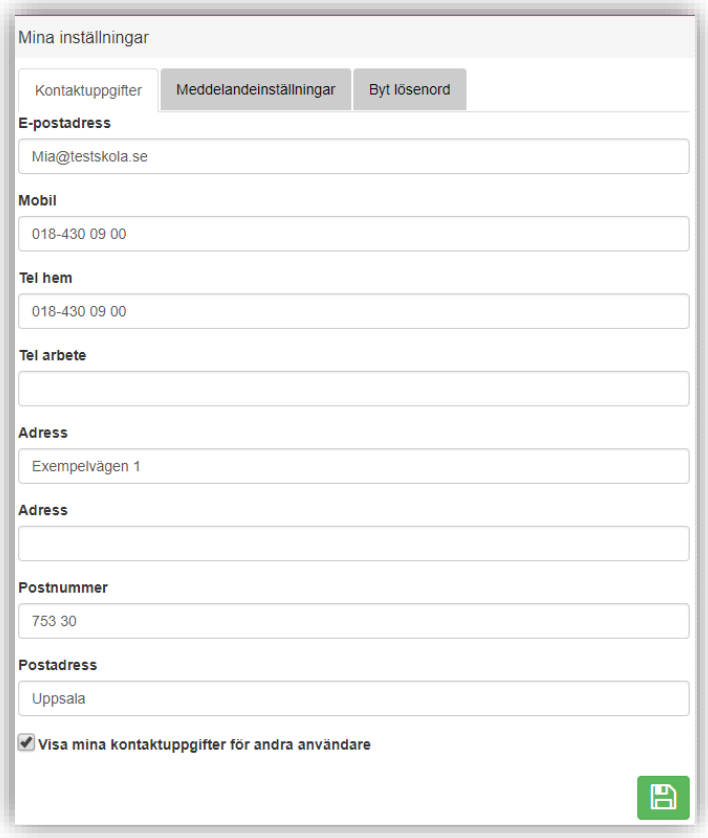

Quiculum AB, ST:Persgatan 22B, 753 30 Uppsala 018-430 09 00, [support@quiculum.se](mailto:support@quiculum.se) Copyright © 2014 [Quiculum AB](http://www.quiculum.se/)

1533:1

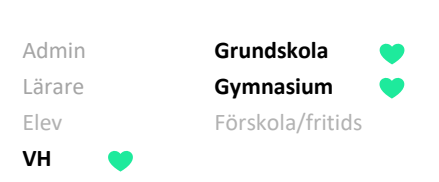

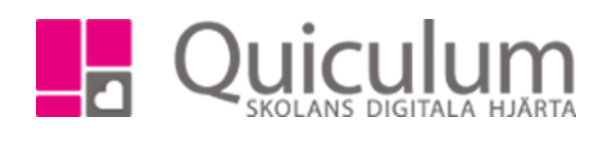

- b) Redigera meddelandeinställningar
- 1. Under fliken meddelandeinställningar kan du välja om du vill att meddelanden som skickas till dig i Quiculum automatiskt ska skickas vidare till din e-post.
- 2. Klicka på spara vid eventuella redigeringar.

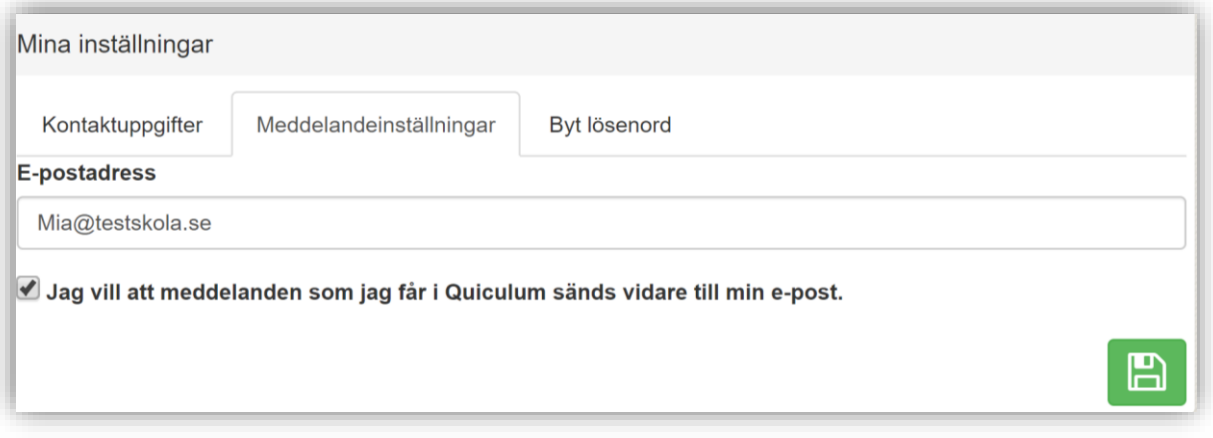

## c) Byt lösenord

- 1. Vill du byta lösenord för din inloggning, klicka på fliken byt lösenord.
- 2. Fyll i ditt gamla lösenord samt ditt nya.
- 3. Klicka på spara när du är klar.

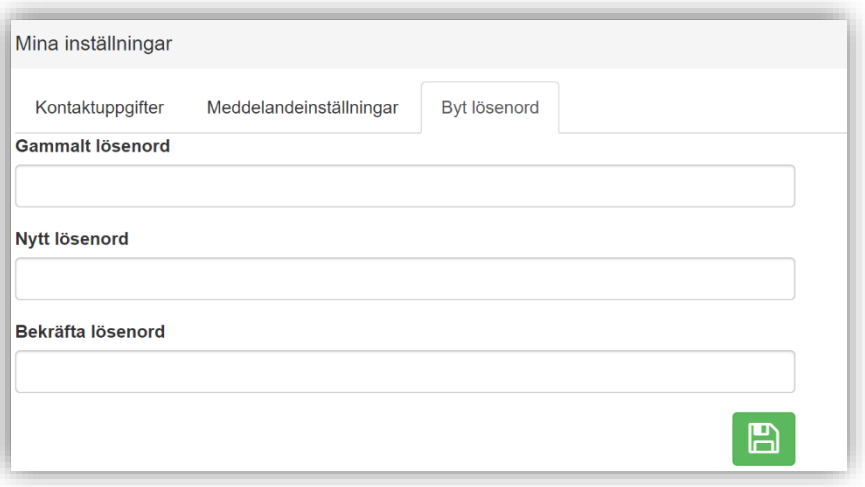

Quiculum AB, ST:Persgatan 22B, 753 30 Uppsala 018-430 09 00, [support@quiculum.se](mailto:support@quiculum.se) Copyright © 2014 [Quiculum AB](http://www.quiculum.se/)